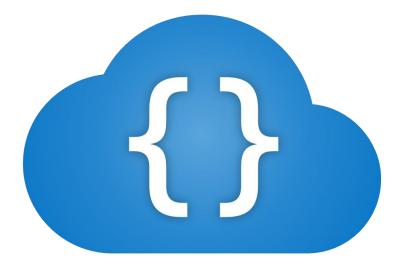

# CloudScript

### What is CloudScript?

CloudScript is a web-based IDE for web application development. CloudScript is easy for beginners and powerful for advanced users. We like to think it's the middle-ground between Wix and Visual Studio.

- Multi-platform: HTML5 and JavaScript (if it has a modern browser it works!)
- Built with .NET Framework and pure JavaScript. No third-party libraries.
- Amazing performance. Extremely lightweight.
- Integrated hosting: Simply point your DNS to our provided IP and it's ready to use!
- Easy to use interface editor with visual scripting, bindings, controls, device-size variables and a lot more!
- Powerful code editor with IntelliSense and hundreds of built-in functions.
- Create simple or complex cloud-hosted APIs written in JavaScript.
- Extremely easy to use multithreaded server and inter-thread communication.
- Client-side libraries for API communication and interface interaction.
- Team features: Versioning, file locking and more!
- Easy to publish your finished product.

### Editor

| ① CloudScript                                                                                                    |                                     |                                           |                  |  |                                                                                                    |                     |                    |   |
|----------------------------------------------------------------------------------------------------|-------------------------------------|-------------------------------------------|------------------|--|----------------------------------------------------------------------------------------------------|---------------------|--------------------|---|
| Editor                                                                                                    |                                     |                                           |                  |  |                                                                                                    |                     |                    |   |
| Project Browser 🗈 🕂 🛍                                                                                                    |                                     |                                           |                  |  |                                                                                                    |                     | 🖻 🙆 🖹 🕂 🛛          | Ŵ |
| <ul> <li>Project</li> <li>Settings</li> <li>References</li> <li>Application</li> <li>Accounts</li> <li>DeliveryDirect</li> <li>SignupBusiness</li> <li>signupBusiness</li> <li>scentWelcome</li> <li>welcome</li> </ul> | GeoDispatch<br>select type<br>login | Welcome<br>Administrator<br>matt@pmrd.net |                  |  | SceneMain SignidMaini Girightead Girightead | extMenu<br>ageBox   |                    |   |
| <ul> <li>Wetcome</li> <li>Drivers</li> <li>drivers</li> <li>group.drivers</li> <li>group.drivers</li> <li>Groups</li> <li>Groups</li> </ul>                                                                             | password                            | remember password                         | LOG IN           |  | Main                                                                                                    | Message<br>.Homebox | <b>&amp; % ♀</b> # |   |
| ► 🗀 Home<br>► 🗀 Login                                                                                                    |                                     |                                           | A STATE OF STATE |  | Properties     ▼                                                                                                    | ce .                | ∢⊳ № ₩ ∷           | = |
| Merchants     Orders                                                                                                    |                                     |                                           |                  |  | position                                                                                                    |                     |                    |   |
| Create                                                                                                    |                                     | Sector Sector                             | Martin Harrison  |  | display                                                                                                    |                     |                    |   |
| <ul> <li>Dispatch</li> <li>dispatch</li> </ul>                                                                                                    |                                     |                                           | PRO TO SP        |  |                                                                                                    |                     |                    |   |
| group.orders                                                                                                    |                                     | 1000                                      |                  |  | color                                                                                                    |                     |                    |   |
| orders                                                                                                    |                                     |                                           |                  |  | opacity                                                                                                    |                     |                    |   |
| <ul> <li>sceneOrders</li> <li>Reports</li> </ul>                                                                                                    |                                     |                                           | A PARA           |  | overflow                                                                                                    | % hidden            |                    |   |
| <ul> <li>E Settings</li> </ul>                                                                                                    |                                     |                                           | A Trans          |  | overflow-x                                                                                                    |                     |                    |   |
| 🔒 main                                                                                                    |                                     | CALL R. S. T. MARCH                       |                  |  | overflow-y                                                                                                    |                     |                    |   |
| 🐰 main                                                                                                    |                                     |                                           |                  |  | box-shadow                                                                                                    |                     |                    |   |
| sceneMain                                                                                                    | A                                   |                                           |                  |  | text-shadow                                                                                                    |                     |                    |   |
| Group Process                                                                                                    |                                     |                                           |                  |  | ► 🖂 Backgrou                                                                                                    |                     |                    |   |
| Merchant Process     Libraries                                                                                                    |                                     |                                           |                  |  |                                                                                                    |                     |                    |   |
| ► 🗀 Utilities                                                                                                    |                                     |                                           |                  |  | ► III Flex                                                                                                    |                     |                    |   |
| Media                                                                                                    |                                     |                                           |                  |  | ► 🛛 Layout                                                                                                    |                     |                    |   |
| ► ► Processes                                                                                                    |                                     |                                           |                  |  | ► AA Font                                                                                                    |                     |                    |   |
|                                                                                                    |                                     |                                           |                  |  |                                                                                                    |                     |                    |   |

#### Editor - Project Browser

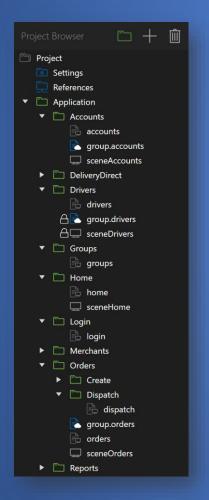

- Create and manage folders and files: Scenes, cloudscripts, scenescripts, controls, html and css.
- Instantly updates when working with a team
- See if team members are working on files
- Media manager: Images, sounds, etc.
- Process manager
- Project settings

### Editor - Scene Browser

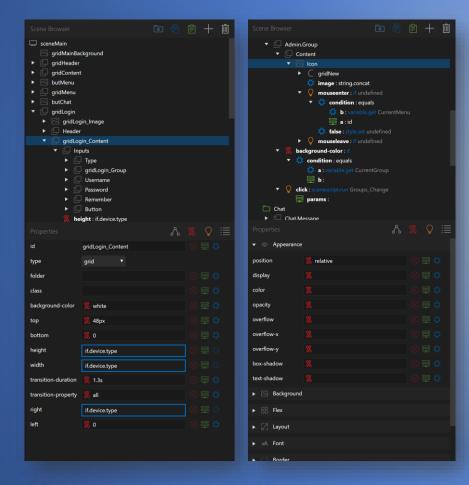

- Create and manage scene elements
- Dozens of scene elements: grid, label, textbox, dropdown, checkbox, optionbox, listview, sceneview, blueprintview, htmlview, googlemap and a lot more!
- Element property editor
- Element style editor
- Element event editor
- Visual Scripting

#### Editor - Device Preview

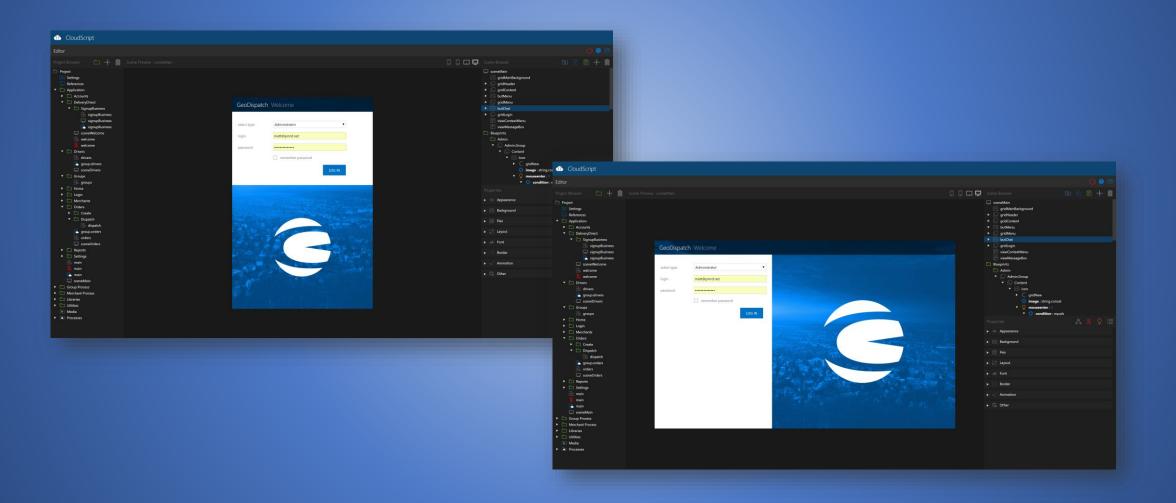

## Editor - Visual Scripting

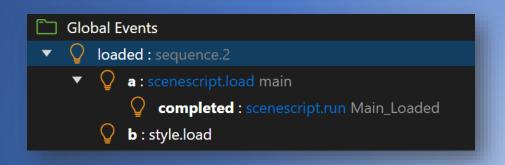

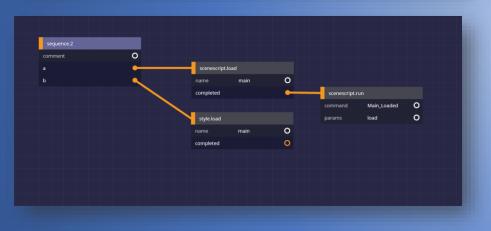

- Create simple or complex functions without a single line of code
- Can be applied to any property including styles
- 100+ built-in functions
- Create function macros
- Interact with client-side code
- Execute server-side API calls
- Schema view
- Device-size variables
- Language variables

#### Editor – Controls, Bindings and ContextBindings

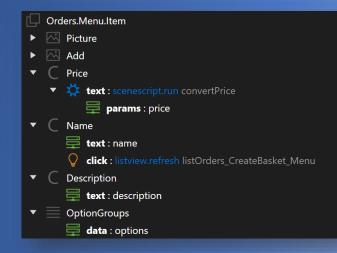

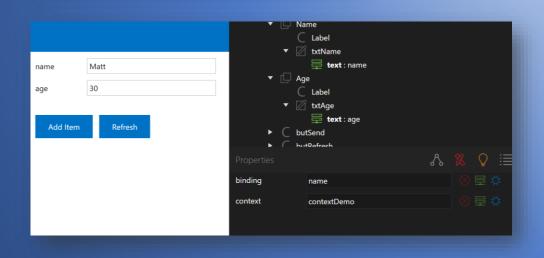

- Create controls for ListViews or other elements
- Use bindings to display data in controls
- Pass binding data to code
- Use ContextBindings to quickly apply or read data across multiple textboxes, labels, listviews or other elements.
- ContextBinding data is easy to set and get from code or visual scripting

```
var values = { name : "Matt", age : 30 }
cs.context("contextDemo").data(values);
var getvalues = cs.context("contextDemo").data();
```

### Editor - ListView

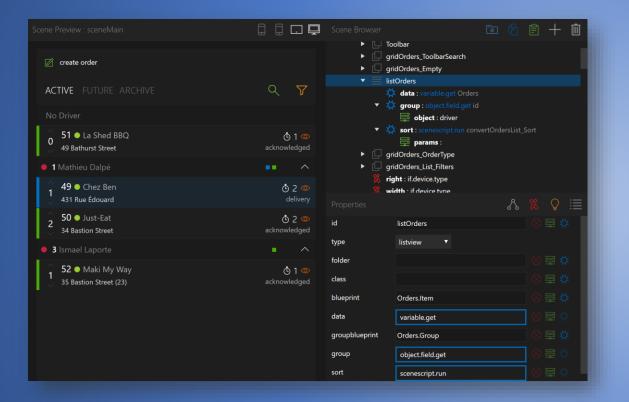

- Display arrays of data easily
- Render huge lists with great performance thanks to virtualization
- Use controls for items and group headers
- Simple and complex grouping property
- Simple and complex sorting property
- ListView data is easy to set and get from code or visual scripting

var list = [{ name : "Matt", age : 30 }, { name : "Mike", age : 32 }];

cs("listDemo").data(list);

var getlist = cs("listDemo").data();

### Editor – API Documenter

Easily enter and test API functions for your team or external developers who want to use your API

| GeoDispatch API                                                                                                    | login                                                                                                    |                                                                                                    |                                              |                                                 |  |  |  |  |  |  |  |
|----------------------------------------------------------------------------------------------------|----------------------------------------------------------------------------------------------------|----------------------------------------------------------------------------------------------------|----------------------------------------------|-------------------------------------------------|--|--|--|--|--|--|--|
| main                                                                                                    | Login for admins                                                                                                    | , merchants, driv                                                                                                    | ers and accounts                             |                                                 |  |  |  |  |  |  |  |
| login                                                                                                    | https://portal.geodispatch.net/api/main/login                                                                                                    |                                                                                                    |                                              |                                                 |  |  |  |  |  |  |  |
| <b>group</b><br>merchants:list<br>orders:list                                                                                                    | Parameters                                                                                                    |                                                                                                    |                                              |                                                 |  |  |  |  |  |  |  |
| merchant                                                                                                    | Default Session Check                                                                                                    |                                                                                                    |                                              |                                                 |  |  |  |  |  |  |  |
| menu:categories<br>menu:categories_create<br>menu:categories_save                                                                                    | type                                                                                                    | string                                                                                                    | admin                                        | Type of user (admin, merchant, driver, account) |  |  |  |  |  |  |  |
| menu:categories_delete<br>menu:categories_setdefault                                                                                                 | username                                                                                                    | string                                                                                                    | matt@pmrd.net                                | User name                                       |  |  |  |  |  |  |  |
| menu:items<br>menu:items_single                                                                                                    | password string **********                                                                                                    |                                                                                                    | ***                                          | Password                                        |  |  |  |  |  |  |  |
| menu:items_create                                                                                                    | group                                                                                                    | string                                                                                                    |                                              | Group (not required for admin)                  |  |  |  |  |  |  |  |
| menuitems_save<br>menuitems_duplicate<br>menuitems_delete<br>settings:zones<br>settings:zones_create<br>settings:zones_save<br>settings:zones_delete | Send {     "success     "type":     "session     "name":     "groups"     {         },         {         },         {         },         {         },         {         },         {         }         }         }     } | ": true,<br>"admin",<br>id": "cc7c62f<br>"Nathieu Dalp<br>: [<br>"name": "Nenu<br>"value": "men<br>"value": "ord<br>"name": "Deli | Livraison.ca",<br>ulivraison.ca"<br>rIn.ca", |                                                 |  |  |  |  |  |  |  |

#### Code Editor

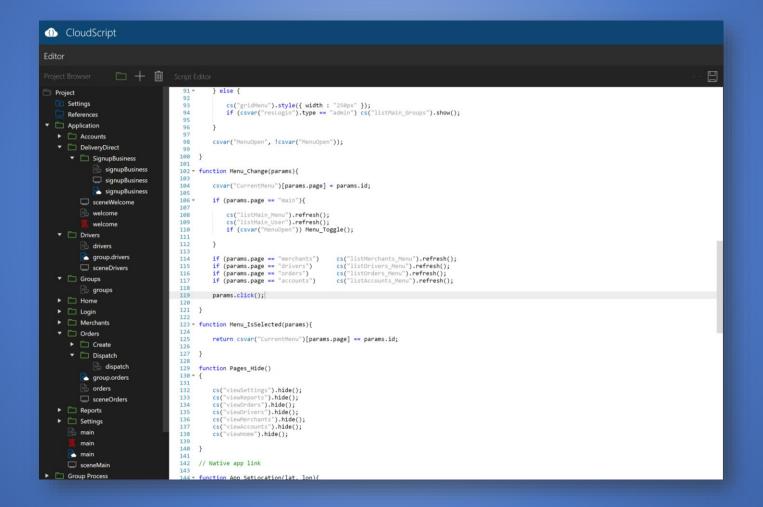

#### Code Editor – IntelliSense

CloudScript functions are documented, context-sensitive and appear automatically

| 61<br>62       | <pre>csvar("CurrentMenu").orders = "info";</pre>                                                       |                     |                                                        |
|----------------|----------------------------------------------------------------------------------------------------|---------------------|--------------------------------------------------------|
| 63<br>64<br>65 | <pre>csvar("CurrentAccount", {});<br/>csvar("CurrentTeams", {});<br/>csvar("CurrentDriver", {});</pre> |                     |                                                        |
| 66<br>67       | csven("Cuppertonden" ());<br>cs () execute                                                             | scenescriptfn(stri  | ng process, string command, ? params, fn(?) callback)  |
| 68             | context                                                                                                |                     | es a comand on a local CloudScript process and returns |
| 69             | cs 🕞 loadscript                                                                                        | scenescript the dat | a asynchronously.                                      |
| 70             | cs 🕞 executeremote                                                                                     | scenescript         |                                                        |
| 71             | cs document                                                                                            | keyword             |                                                        |
| 72<br>73       | cs window                                                                                              | keyword             |                                                        |
| 74             | cm prototype                                                                                           | keyword             |                                                        |
| 75             | arguments                                                                                              | keyword             |                                                        |
| 76             | cs.                                                                                                    |                     |                                                        |
| 77<br>78       | }                                                                                                    |                     |                                                        |

| 66 | csvar("Currento           | adan" ()). |             |                                               |
|----|---------------------------|------------|-------------|-----------------------------------------------|
| 67 | csvar("Curren             | sort       | scenescript | <pre>fn(string text) -&gt; string</pre>       |
| 68 | G                         | scene      | scenescript | Get or set the text for the specified object. |
| 69 | cs("txtLogin_             | refresh    | scenescript |                                               |
| 70 | cs("txtLogin              | show       | scenescript |                                               |
| 71 | cs("txtlogin (            | 6          | scenescript |                                               |
| 72 | cs("cmbLogin_             | style      | scenescript |                                               |
| 73 |                           |            |             |                                               |
| 74 | cmbLogin_Type 🧕           | text       | scenescript |                                               |
| 75 |                           | data       | scenescript |                                               |
| 76 | <pre>cs("lblText").</pre> |            |             |                                               |
| 77 |                           |            |             |                                               |
| 78 | }                         |            |             |                                               |
|    |                           |            |             |                                               |

# Code Editor – Debugging

The console provides real-time and detailed information when compilation errors or exceptions occur

| Console                  |                                                                                      |
|--------------------------|--------------------------------------------------------------------------------------|
| 5:58:16 AM cloudscript   | System restared                                                                      |
| 5:58:15 AM cloudscript   | CloudScript saved : signupBusiness                                                   |
| 5:57:57 AM signupprocess | SyntaxError: Unexpected identifier at signupprocess:4:11 -> functions Init(params) { |
| 5:57:57 AM cloudscript   | System restared                                                                      |
| 5:57:55 AM cloudscript   | CloudScript saved : signupBusiness                                                   |

#### The code editor alerts you when your syntax is invalid

| 🛕 4 🕶 function | Init(params | { |
|----------------|-------------|---|
|----------------|-------------|---|

```
5
6 CloudScript.LoadScript("classes");
7 CloudScript.LoadScript("utilities");
8
9 CloudScript.LoadScript("moment");
10 CloudScript.LoadScript("moment-timezone");
11
12 API_Key = param.api_key;
13
```

Let's get technical a bit...

### Server – Built-in Functions

- FileSystem
- WebClient
- WebSocket
- Email
- Encode
- And more!

```
// FileSystem
FileSystem.CreateFolder("demo");
let file = FileSystem.Load("demo/filename");
FileSystem.Save("demo/filename", file);
// WebClient
let clientDemo = new WebClient();
let values = { name : "Matt", email : "matt@pmrd.net", password: "" };
clientDemo.UploadValues("http://someserver.com/register.php", values, function(result){
    CloudScript.Log(result)
})
// WebSocket Server
let socketDemo = new WebSocket("https://demo.com:443/socketdemo", Open, Receive, Close);
function Open(id, ip) { }
function Receive(id, data) { }
function Close(id) { }
socketDemo.Send(id, "Hello World!");
```

### Server - API Communication

#### Server-side code

| <pre>function Execute(command, params, domain, ip) {</pre>              |
|-------------------------------------------------------------------------|
| <pre>// Hello World Command if (command == "helloworld"){</pre>         |
| <pre>// Return "Hello Name!" return "Hello " + params.name + "!";</pre> |
| }                                                                       |
| }                                                                       |

#### Client-side code

#### function clickHelloWorld(){

// Call server function
cs.execute("main", "helloworld", { name : "Matt" }, function(result){

// Apply result to label
cs("lblHelloWorld").text(result);

})

#### Visual scripting

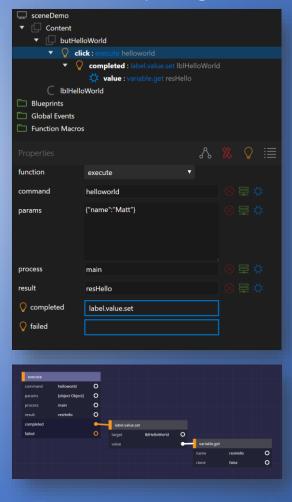

#### Server - Threaded Processes

By default, CloudScript creates a server-side process called "main" with the server-side script "main". You can however create more processes with other serverside scripts. These processes run on separate threads and will not lock-up other processes when running large tasks. The minimum server-side code required for a process script is an **Init** and **Execute** function shown below.

# function Init(params){ } function Execute(command, params, domain, ip){ }

A new process can be created from server-side code using the built-in CreateProcess function and accessed from server-side code using the Execute, ExecuteRemote, ExecuteRemoteAsync or ExecuteRemoteAsync functions or on the client-side using the execute or executeremote function or with visual scripting.

CloudScript.CreateProcess("demo", "demoscript", optionalparams);

#### Server-side code

// Synchronous local
let result = CloudScript.Execute("demo", "helloworld", { name : "Matt" });
CloudScript.Log(result);

// Synchronous remote
let result = CloudScript.ExecuteRemote("someserver.com","demo", "helloworld", { name : "Matt" });
CloudScript.Log(result);

// Asynchronous remote
CloudScript.ExecuteRemoteAsync("someserver.com", "demo", "helloworld", { name : "Matt" }, function(result) {
 CloudScript.Log(result);

#### Client-side code

#### // Local

})

cs.execute("demo", "helloworld", { name : "Matt" }, function(result){
 console.log(result);

#### //Remote

cs.executeremote("someserver.com", "demo", "helloworld", { name : "Matt" }, function(result){
 console.log(result);

## CloudScript – Today

CloudScript apps are currently being used internally by our delivery companies with GeoDispatch. CloudScript also powers the order bridges for our delivery partners such as Just-Eat, Cara, Menu.ca, Boston Pizza, Super Eats and many more.

| E MenuLivraison.ca |                                              |        | Chez Ben 🖓      |                                  |                 |                 |             | P     | ∃ Chez Ben |              |            |                |    | Ģ   |
|--------------------|----------------------------------------------|--------|-----------------|----------------------------------|-----------------|-----------------|-------------|-------|------------|--------------|------------|----------------|----|-----|
| 습                  | Create merchant                              | \$     | Create category | create new item                  | 🗸 save 📋 delete | е 🕜 сору        |             | EN FR | ~~~        | iting stream | <b>a</b>   | A              |    |     |
| ۵                  | MERCHANTS ALL                                | 9. 7 🖬 | Poutine         | Poutine                          | picture         | Sec.            |             | _     | ŝ          | save         | 💼 delete   | 🙆 сору         | EN | FR  |
| â                  | CCB Chez Ben<br>Granby 245 Rue Principale    | 0      | Fries           | Meat Poutine                     |                 | 202             |             | _     | tta i      | picture      |            |                |    |     |
| Ø                  |                                              | 密      | Burgers         | Italian Poutine<br>Bacon Poutine |                 | A ALLA          |             | _     |            | precure      |            | and the second |    |     |
|                    | Just-Eat<br>Toronto 379 Adelaide Street West |        |                 | Bouche-Trou Poutine              |                 | N. A.L          |             | _     | $\odot$    |              | The second | Mar Al         |    |     |
| දිසි               | SBQ La Shed BBQ<br>Granby 501 Rue Boivin     | Q      |                 | Fried Onion Poutine              |                 | Italian Poutine |             | _     |            |              | 1          | A TES          |    |     |
| Ê                  | Maki My Way                                  |        |                 |                                  | description     |                 |             | _     | B          |              | 1          | AL             |    |     |
| ŝ                  | loronto 239 king street west                 |        |                 |                                  |                 |                 |             | _     | Q          | name         | Italian P  | outine         |    |     |
|                    | SE Super Eats<br>Granby 431 Rue Édouard      |        |                 |                                  | price           | 7.05            | <i>A</i>    | _     |            |              |            |                |    |     |
|                    |                                              |        |                 |                                  |                 | 800             |             | _     |            | description  |            |                |    | - 1 |
|                    |                                              |        |                 |                                  | plugin          |                 |             |       |            |              |            |                |    |     |
|                    |                                              |        |                 |                                  |                 |                 |             | _     |            |              |            |                |    |     |
|                    |                                              |        |                 |                                  | option groups   |                 |             |       |            |              |            |                |    |     |
|                    |                                              |        |                 |                                  | 🛛 create 📋 dele | ete 🙆 📋         |             |       |            | price        | 7.05       |                |    |     |
|                    |                                              |        |                 |                                  | Size            | name            | Size        | _     |            | calories     | 800        |                |    |     |
|                    |                                              |        |                 |                                  |                 | type            | accessories | •     |            | plugin       |            |                |    |     |
|                    |                                              |        |                 |                                  |                 | linked          |             |       |            | 1.5          |            |                |    |     |
|                    |                                              |        |                 |                                  | options         |                 |             |       |            | option       | aroups     |                |    |     |
| ß                  |                                              |        |                 |                                  | 🖉 create 💼 dele | ete             |             |       |            |              |            |                |    |     |
| R                  |                                              |        |                 |                                  | Grande          | name            |             |       |            | Create       | 💼 delete   | 6              |    |     |
|                    |                                              |        |                 |                                  | Grande          | . conset the    | L           |       |            |              |            |                |    |     |

### CloudScript – Tomorrow

Users will be able to sign up and create instantly ready-to-use projects from CloudScript.net or from the Microsoft Azure Portal. They will be able to select how many processor cores and memory they need for their project and pay a monthly fee accordingly.

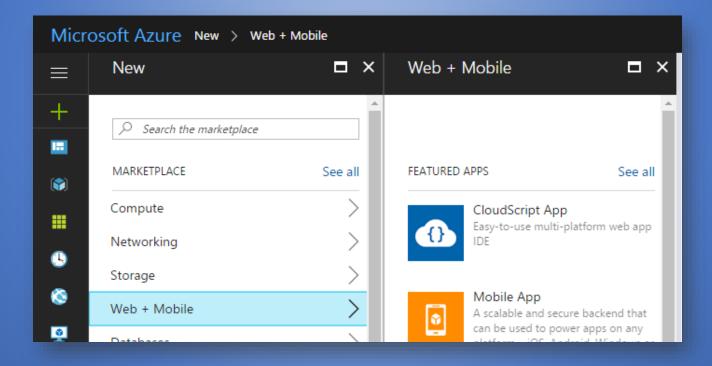